## Grade Change Form Instructions

Enter the first and last name of your department chair. The choose the correct person from the list. If you are the department chair, click the "I am the Department Chair" button.

## For this form to route properly, please select the Department Chair and Academic Dean below.

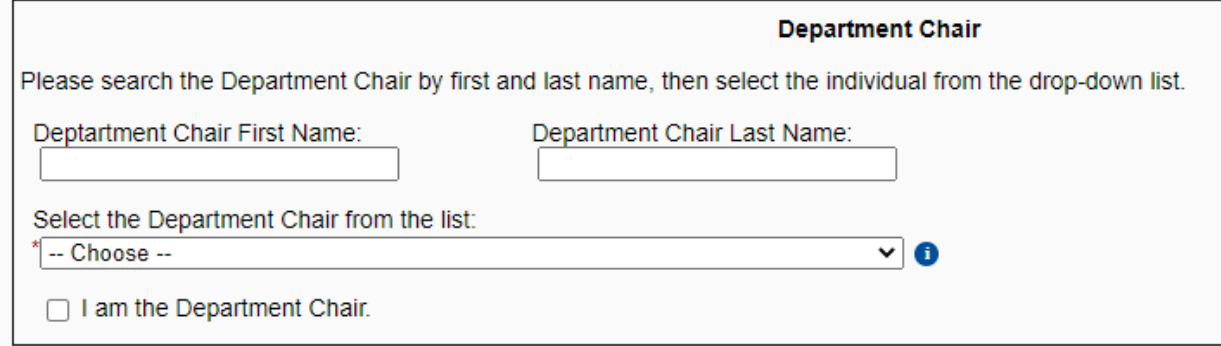

## Next select the academic dean from your college.

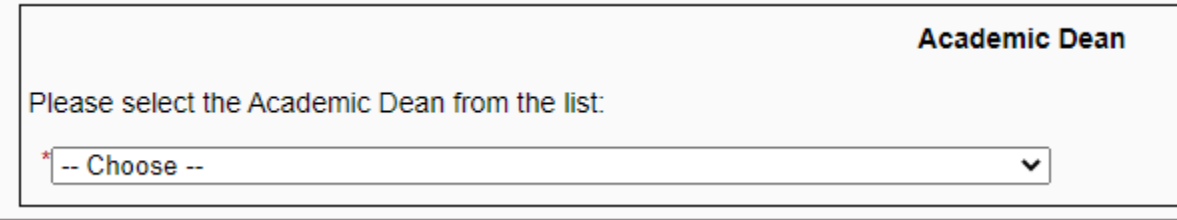

Enter the student ID number for the student you are requesting a grade change and select the student's college from the dropdown box.

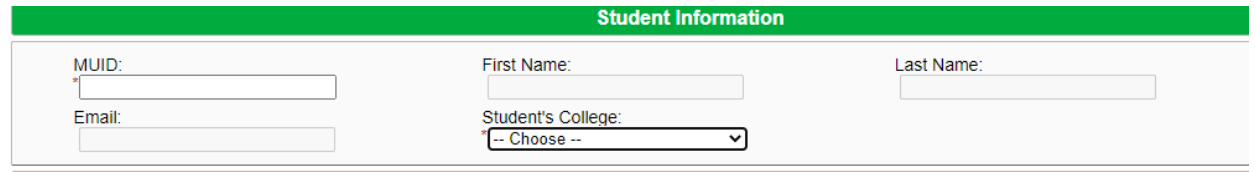

Enter the term code and CRN of the course you are requesting a grade change. All of the other information should auto populate.

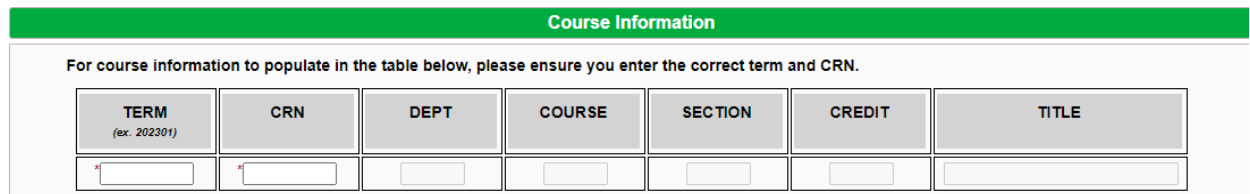

In the "Report Grade As" field, enter the new grade to be entered and in the "Grade As Currently Recorded" field enter the current grade. Then sign and submit the form.

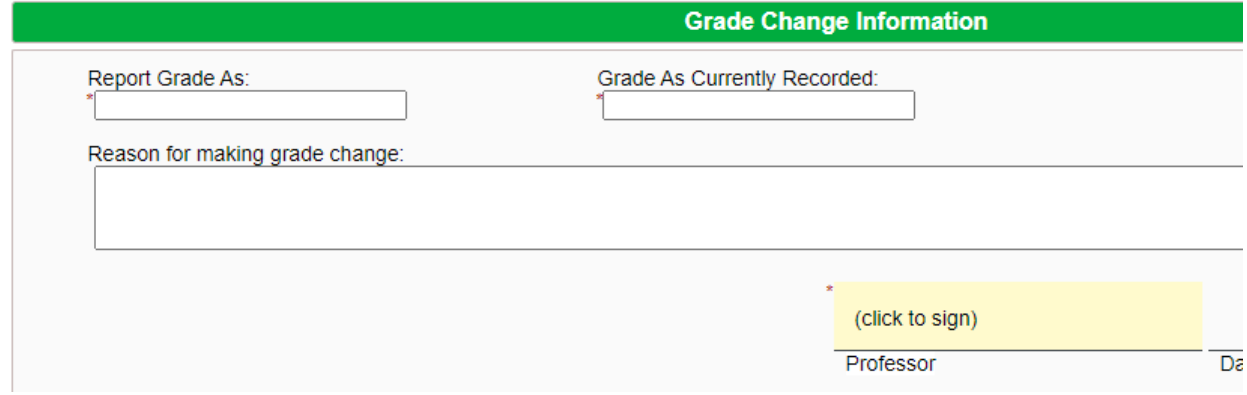